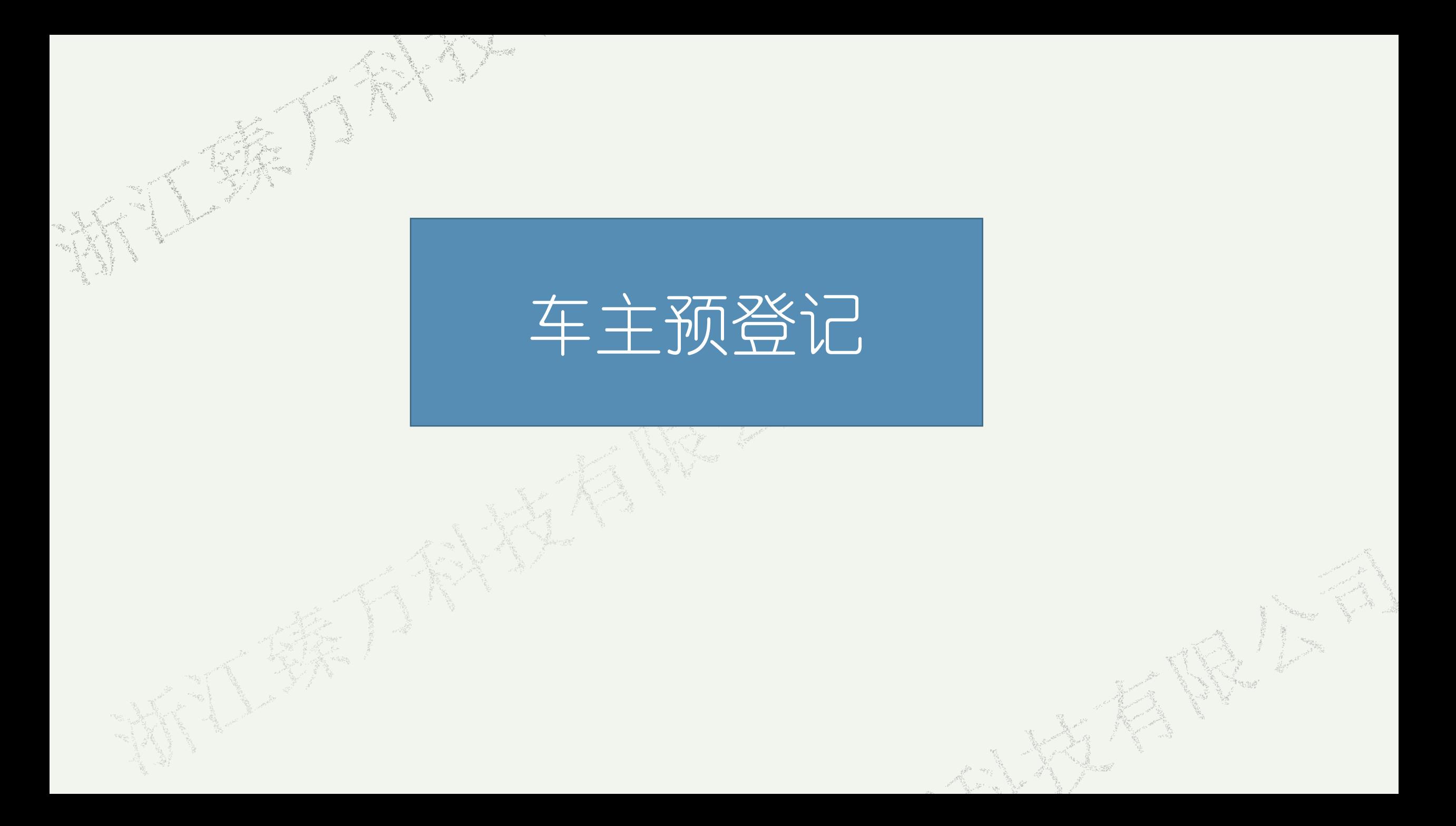

将车辆信息与管控平台进行绑定,绑定后可实现各项功能

1.点击车辆

电动车防盗的战略合作协议

庆祝我司与河源市龙川县公安局签订

庆祝我司与龙川县公安局签订电动车防盗的战略

车钉钉

合作协议

聖

管理

车辆管理

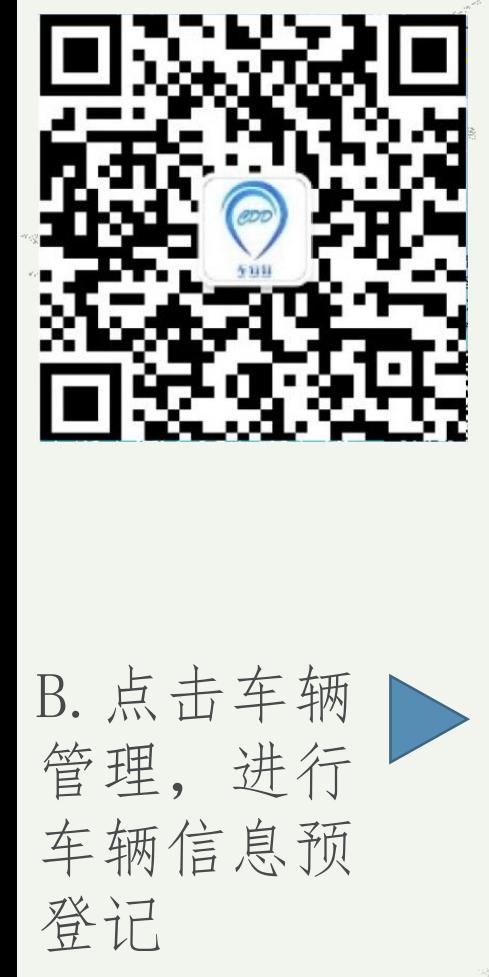

A. 微信扫码关注"车钉钉"

 $\mathbf{L}$ 

管理登入

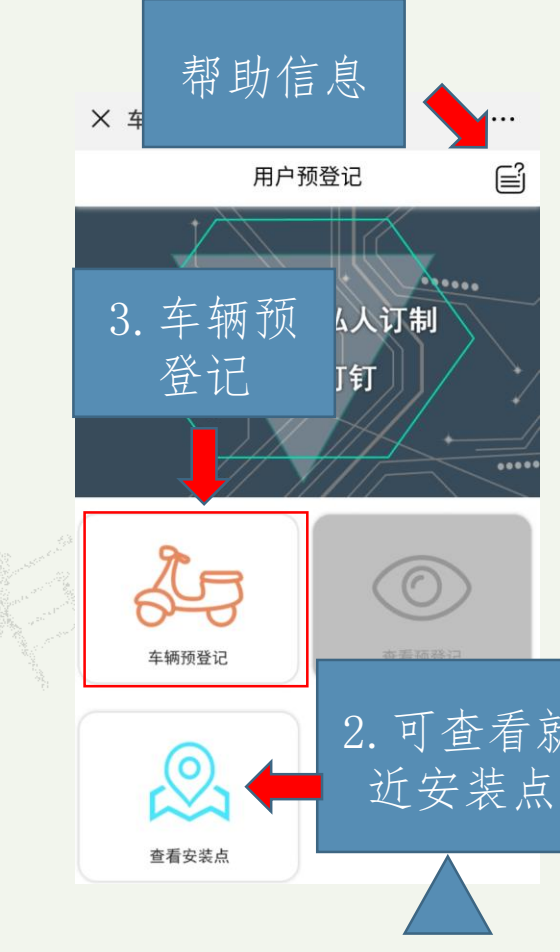

D.填写车主身份 X 车钉钉  $\checkmark$ 预登记 信息、所在地、 车主姓名 上传照片、选择 电话号码 身份证号 套餐 车辆类型 二轮电瓶车 所在地 烟台 车辆图片 点击上传车辆图片 身份证正面照 点击上传身份证正面照 身份证反面照 点击上传身份证反面照 车辆发票 点击上传车辆发票 来历证明 点击上传来历证明 基础套餐 200元套装(200元|3年) 新卡号码 2.可查看就 4.点此可选 添加更 择更多保险 优惠 提交内容 C.点击车辆预登记, 5.点击提交 填写信息后待审核 内容完成预 人员审核 登记

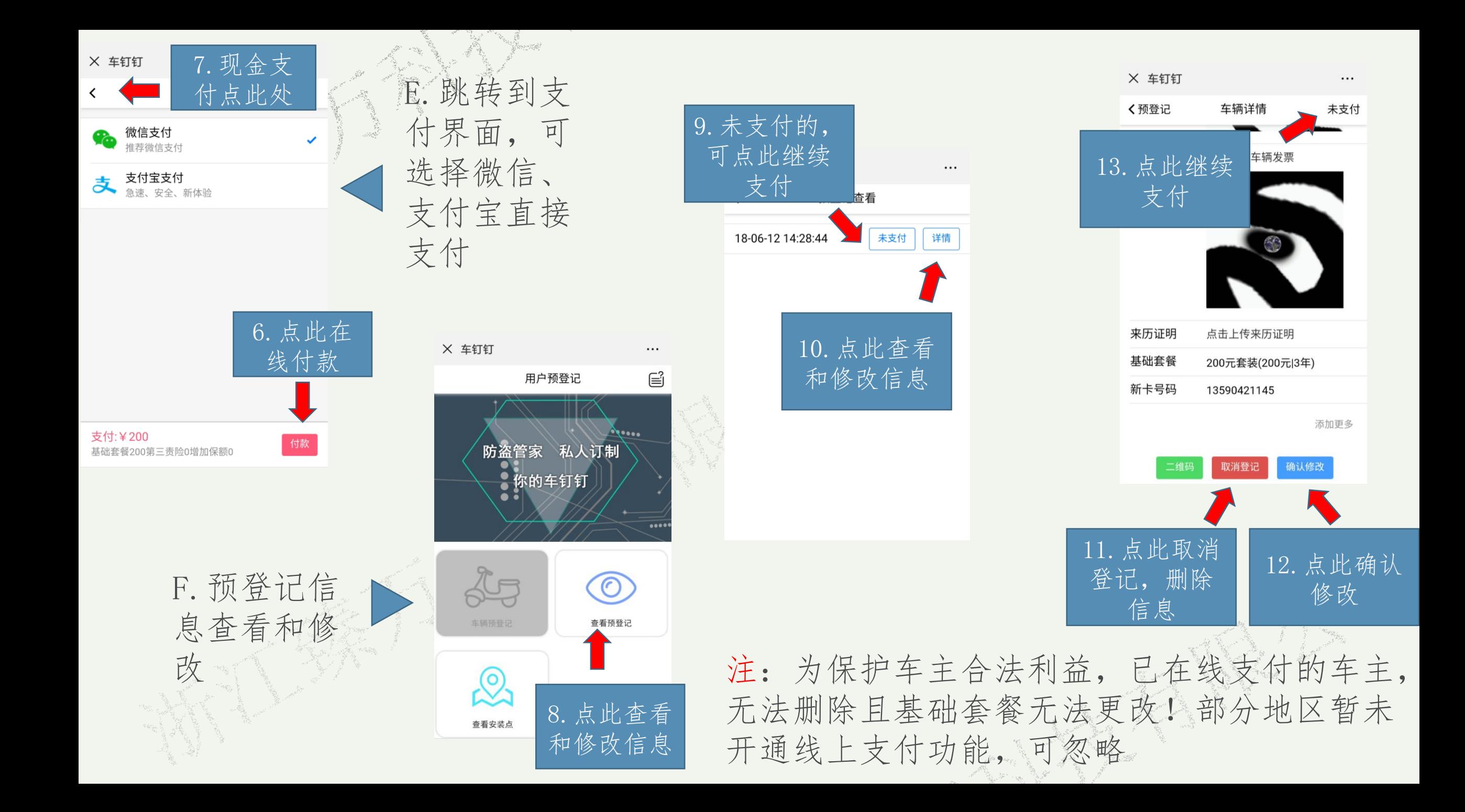

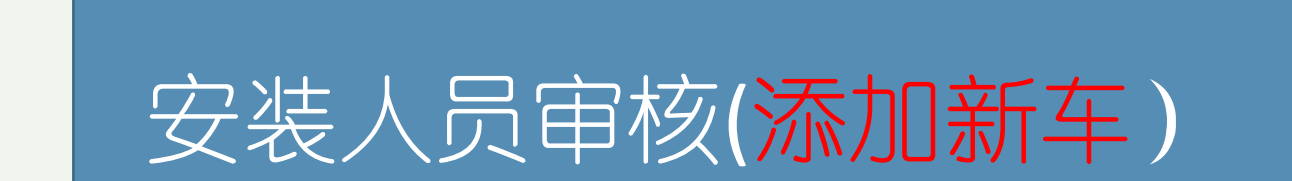

a shekarar 2000.<br>Matuki wa Tazamu

P.

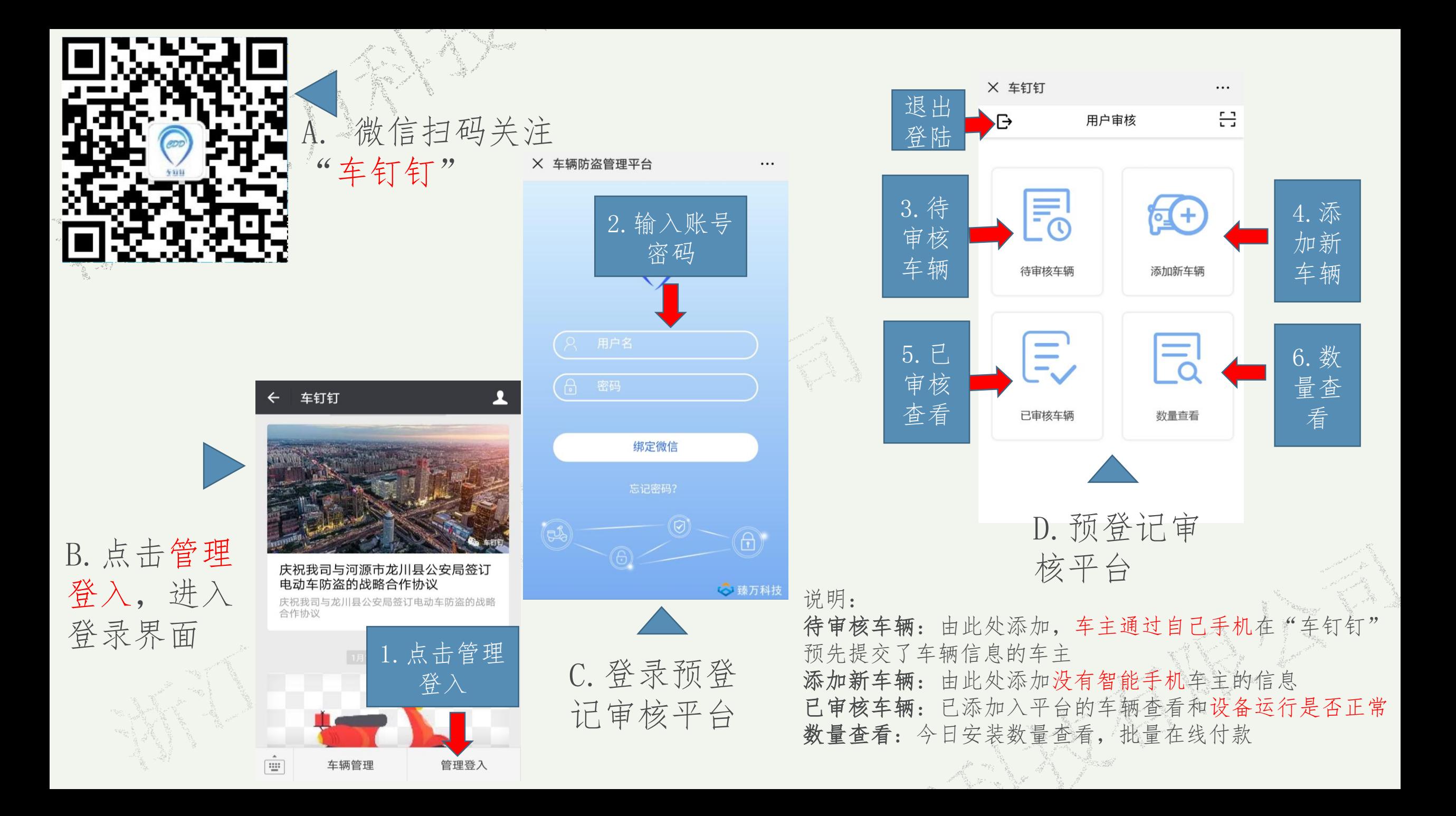

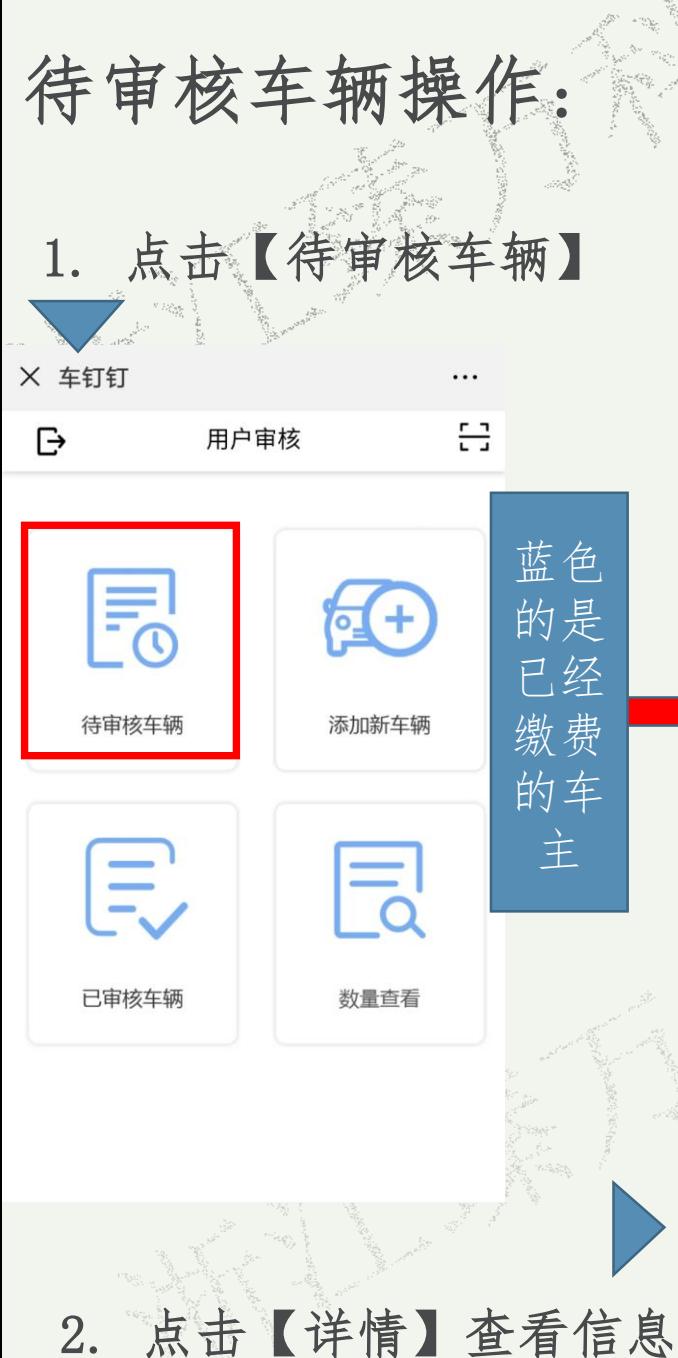

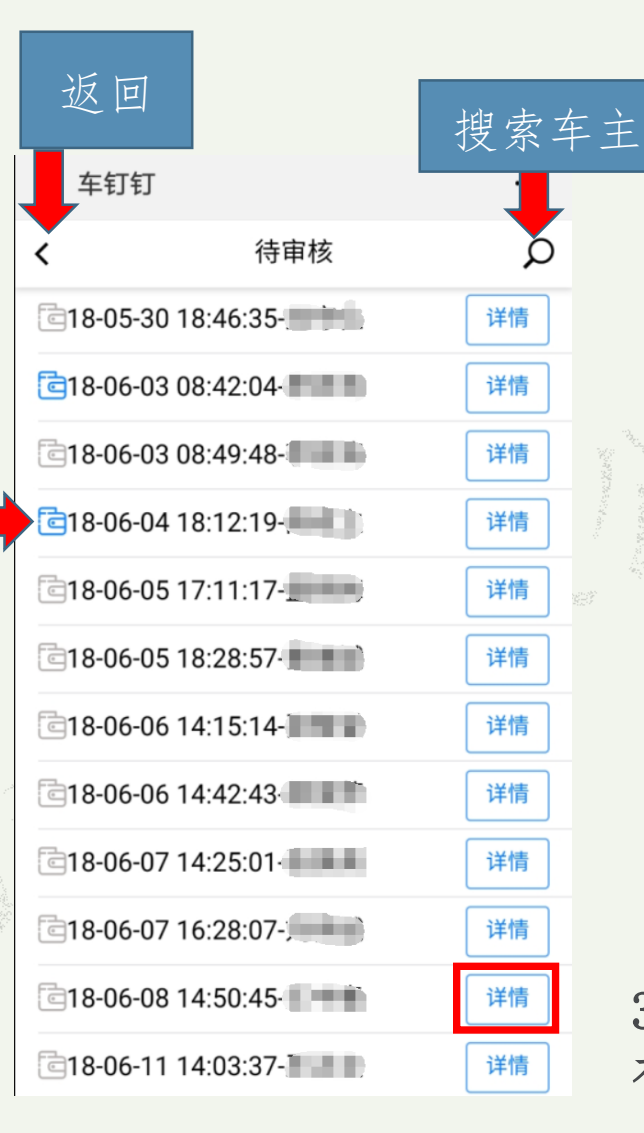

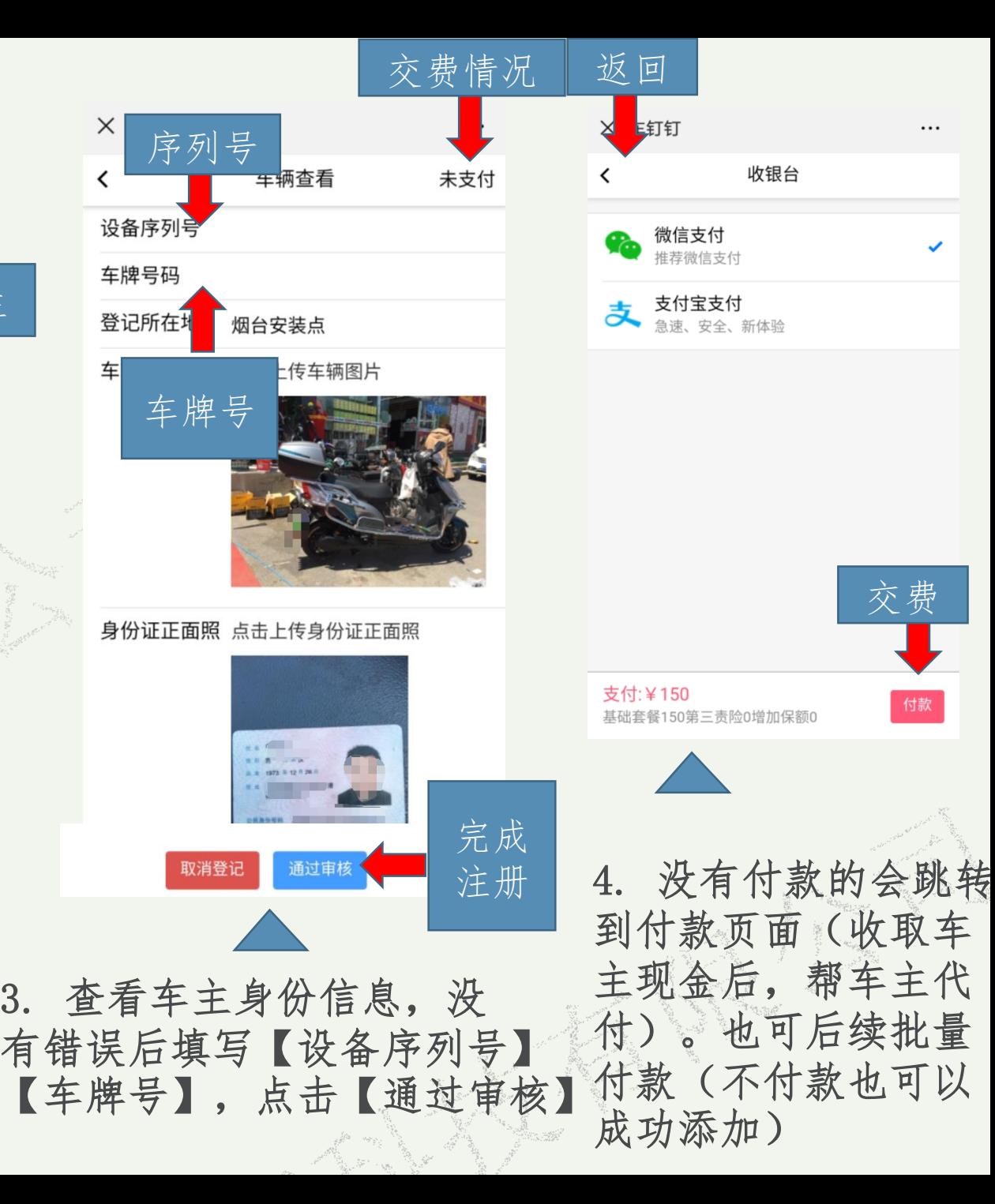

## 添加新车操作:

添加新车是针对没有智能手机的车主,这种方法添加的车辆不能使用布防撤防等功能

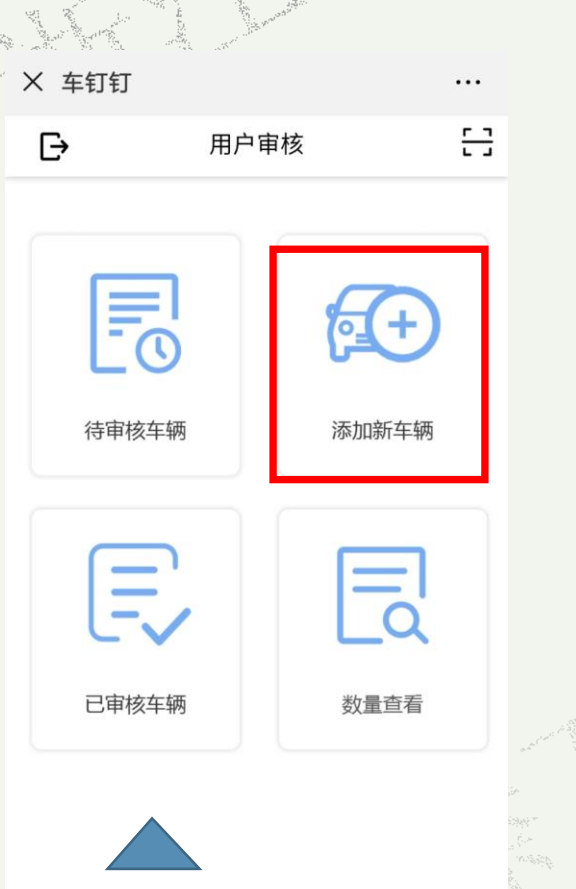

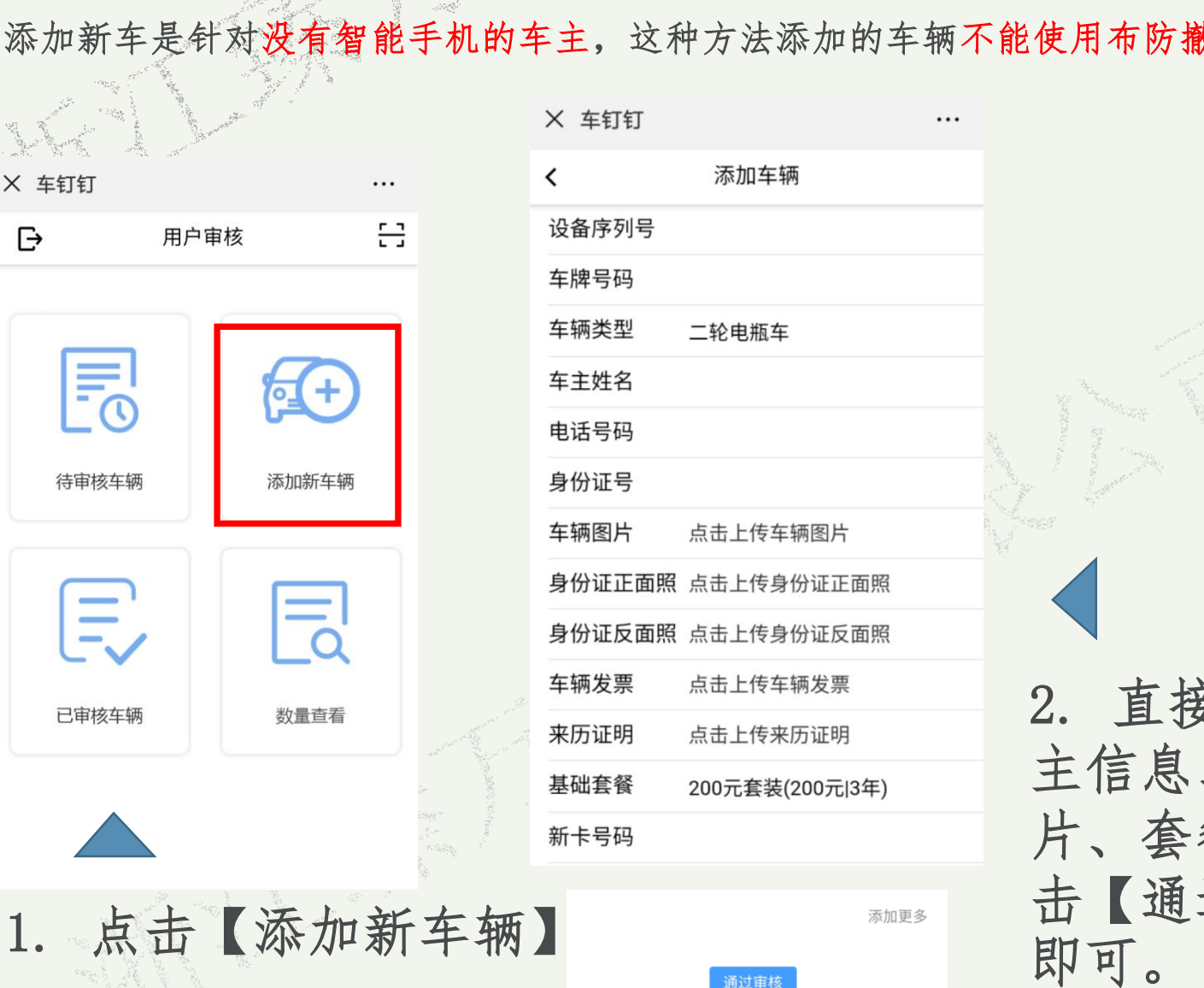

通过审核

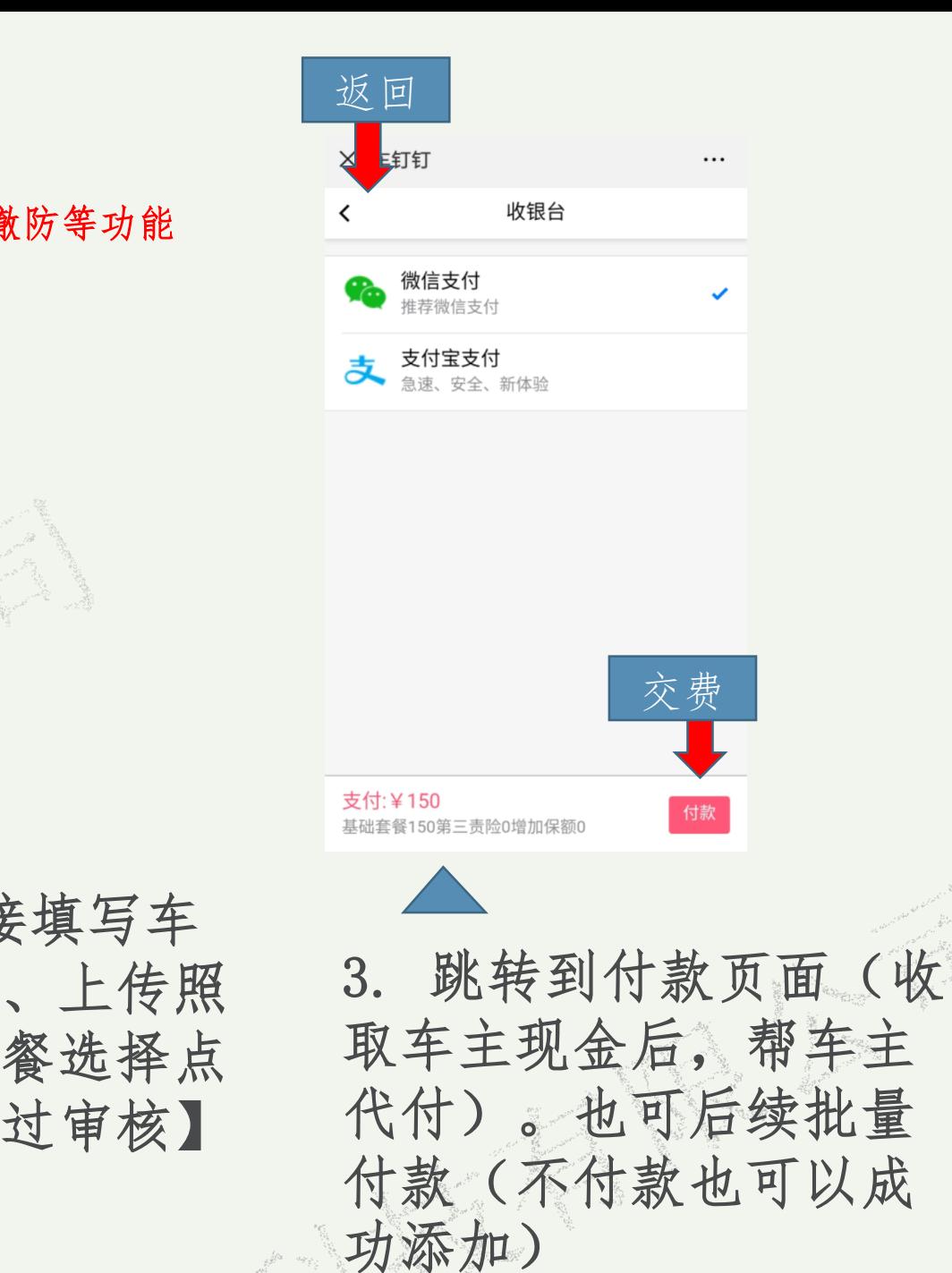

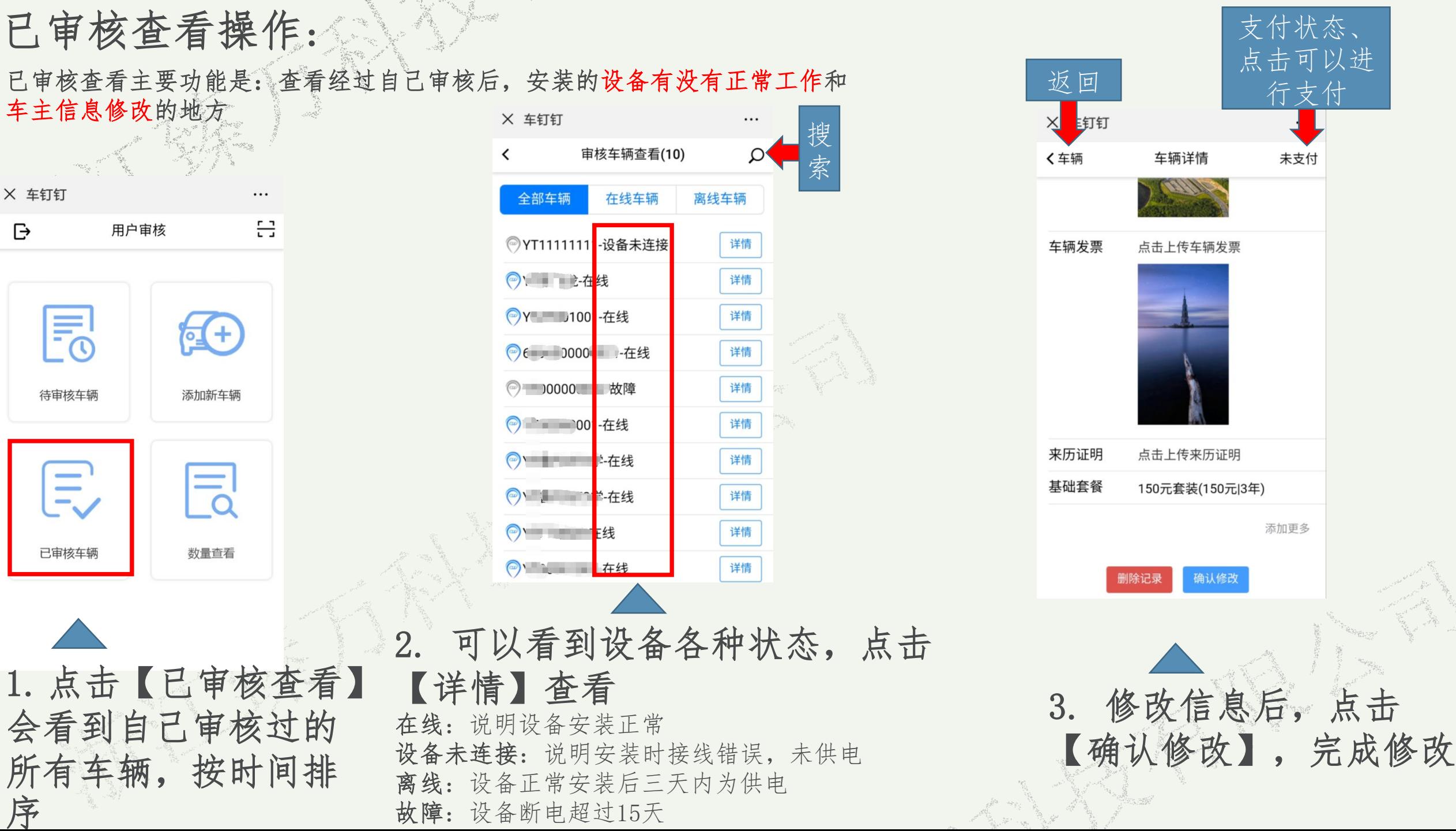

数量查看操作:

数量查看的主要功能是:查看经过自己审核安装的设备数量和统一付款的地方

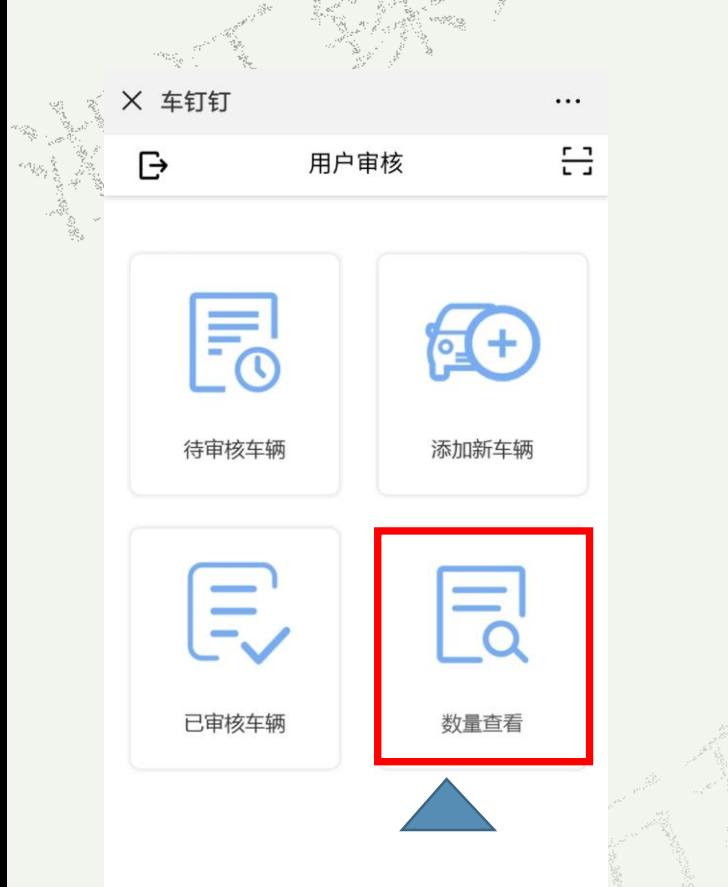

1.点击【查看数量】 可以根据自己安装的时 间对车辆进行查看和统 一付款

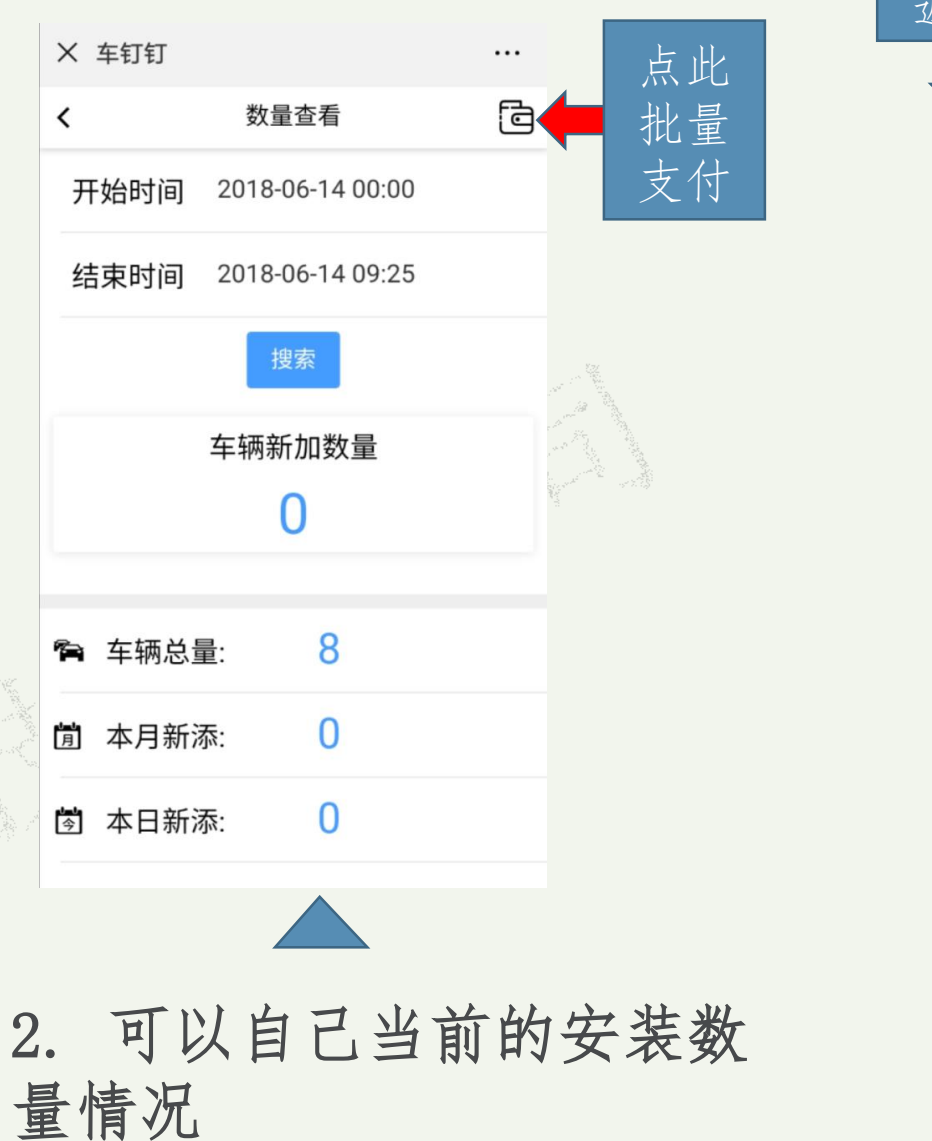

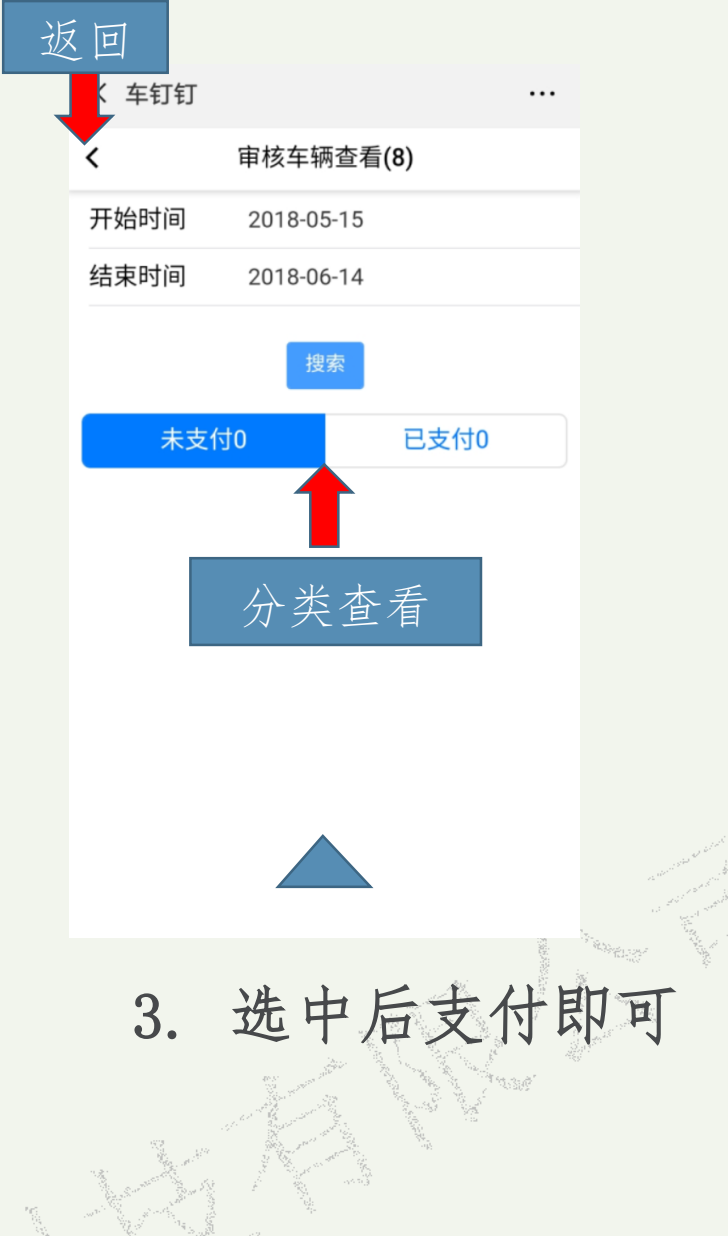

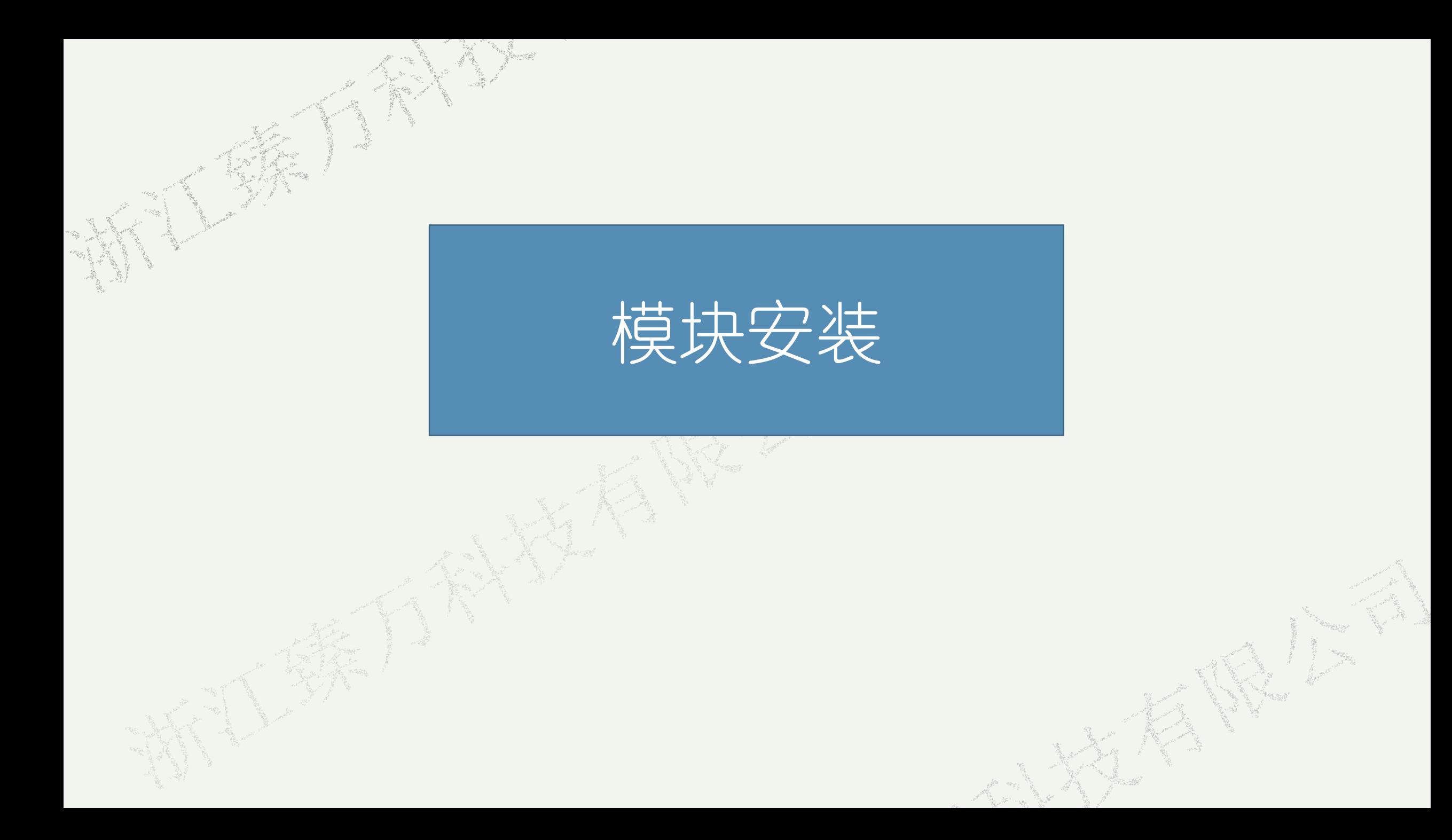

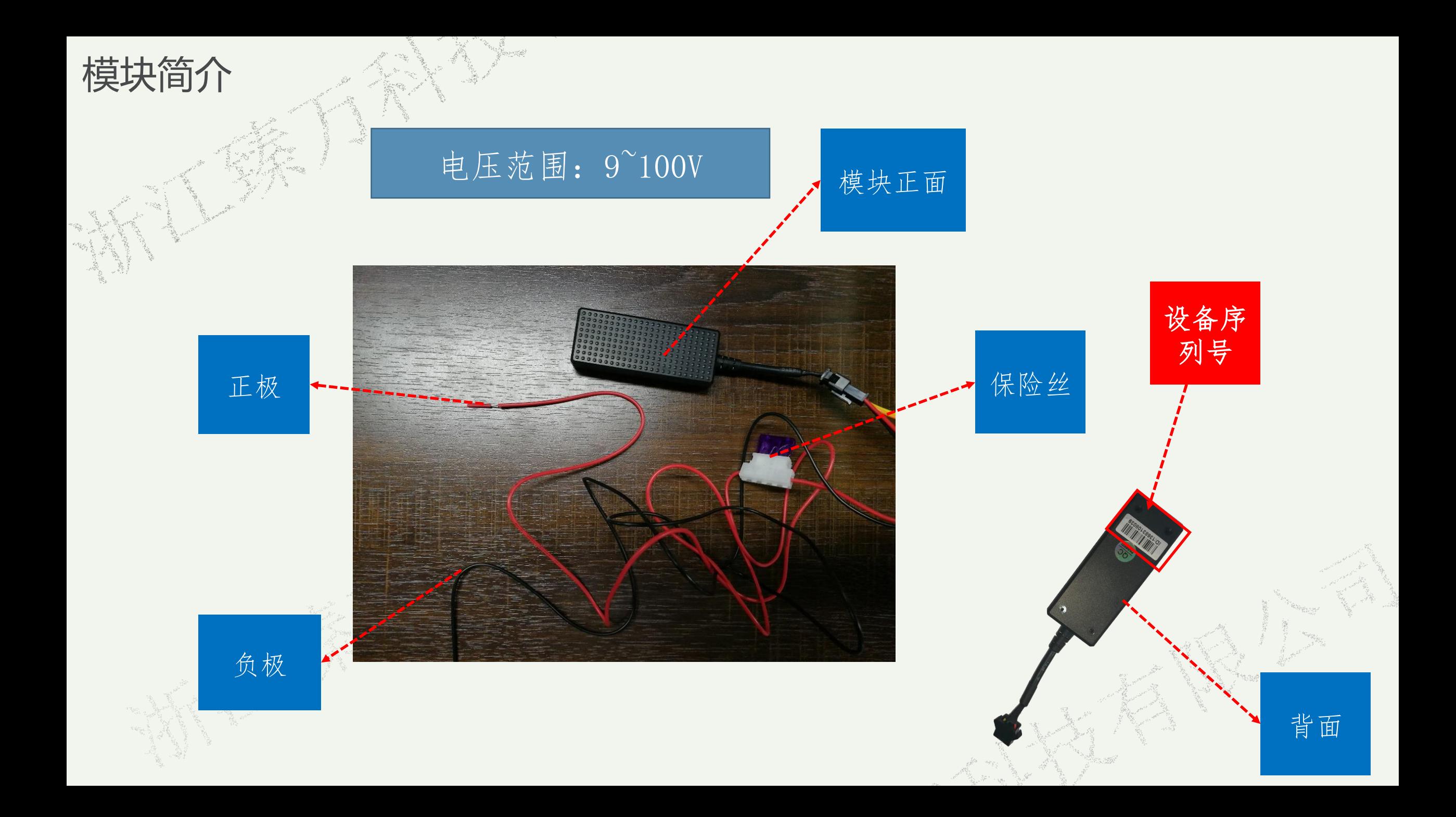

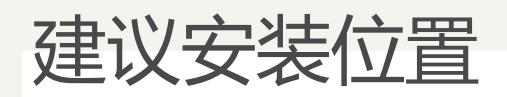

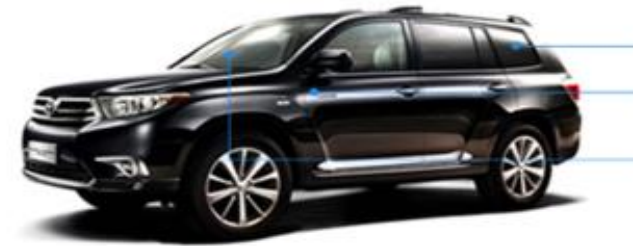

## 后挡风玻璃下方 取电盒附近 前挡风玻璃下方

K. S. R

推荐安装在车大灯 打开汽车引擎盖, 拆下 大灯罩, 找到里面最粗 的两根线,红色接正极 黑色接负极,即可使用

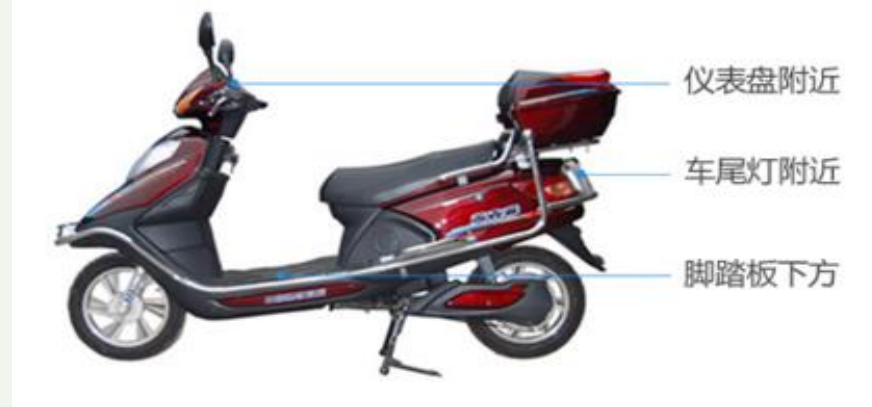

推荐安装在座椅下 用工具拆卸摩托车座椅 找到里面最粗的两根线 红色接正极黑色接极, 即可使用。

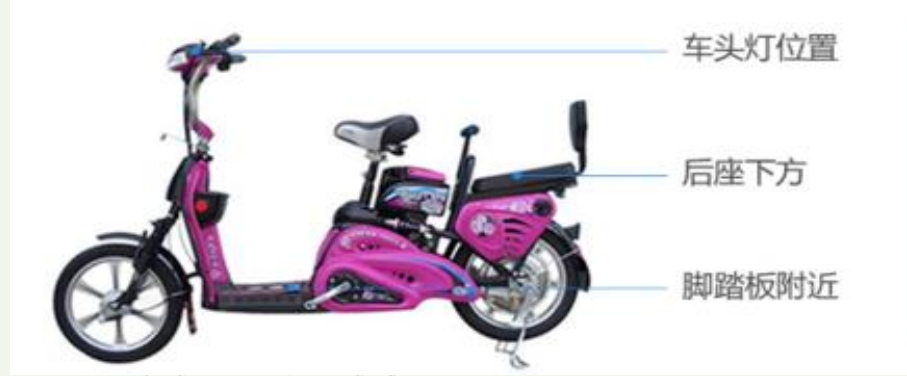

推荐安装在车头处 用工具拆打开车头塑料 盖,沿着钥匙锁头找到 里面最粗的两根线,红 色接正极黑色接负极。

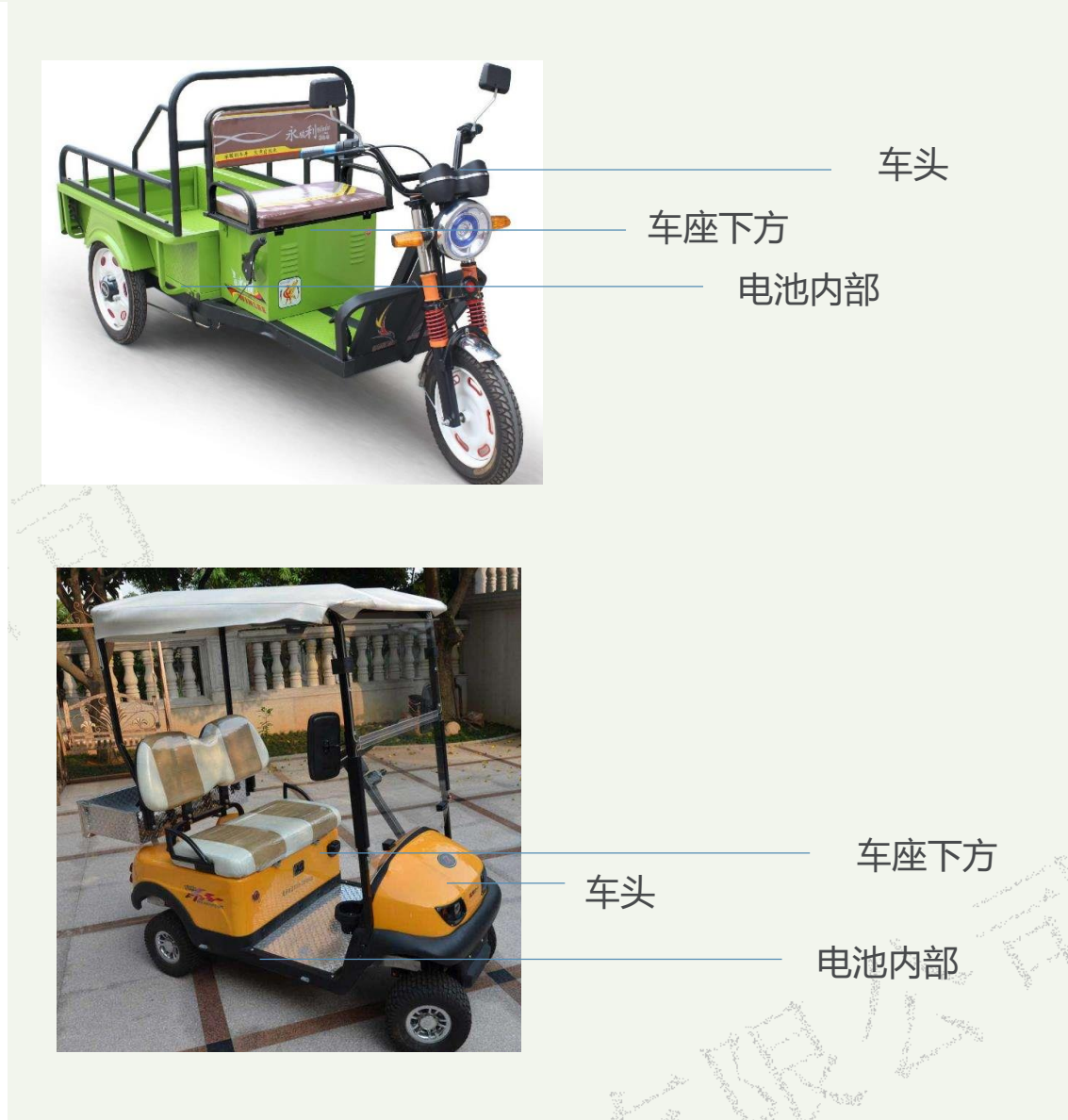

注:安装至电池内部可实现电瓶防盗。有多组电池时,**不可只**接在单独一组电池上。

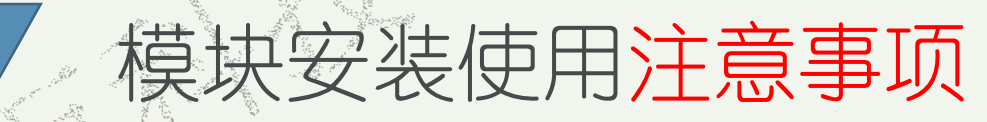

## A. 注意事项:

1. 设备安装选位应尽量隐蔽,难以拆除。

2. 可以使用扎带固定,或用宽海绵强力双面胶粘贴。

3. 设备内有GSM天线和GPS天线, 安装时尽量正面朝上(朝天空, 无条码面为正 面)。

4.避免天线面有金属或者其他物质阻隔。

5.避免安装在涉水位置。

6.避免与发射源放在一起。

7.设备接在电池上时,有多组电池的不可单独接一组电池,需要接电池组总正 负极。

## B. 故障排除:

1. 设备是否正常供电,接线是否正常。 2.检查天线面是否朝上,有无金属阻隔。 3.室内封闭环境,信号不好,移至室外空旷环境。 4. 如有保险丝, 检查保险丝是否异常。 5.设备有问题,更换设备尝试。

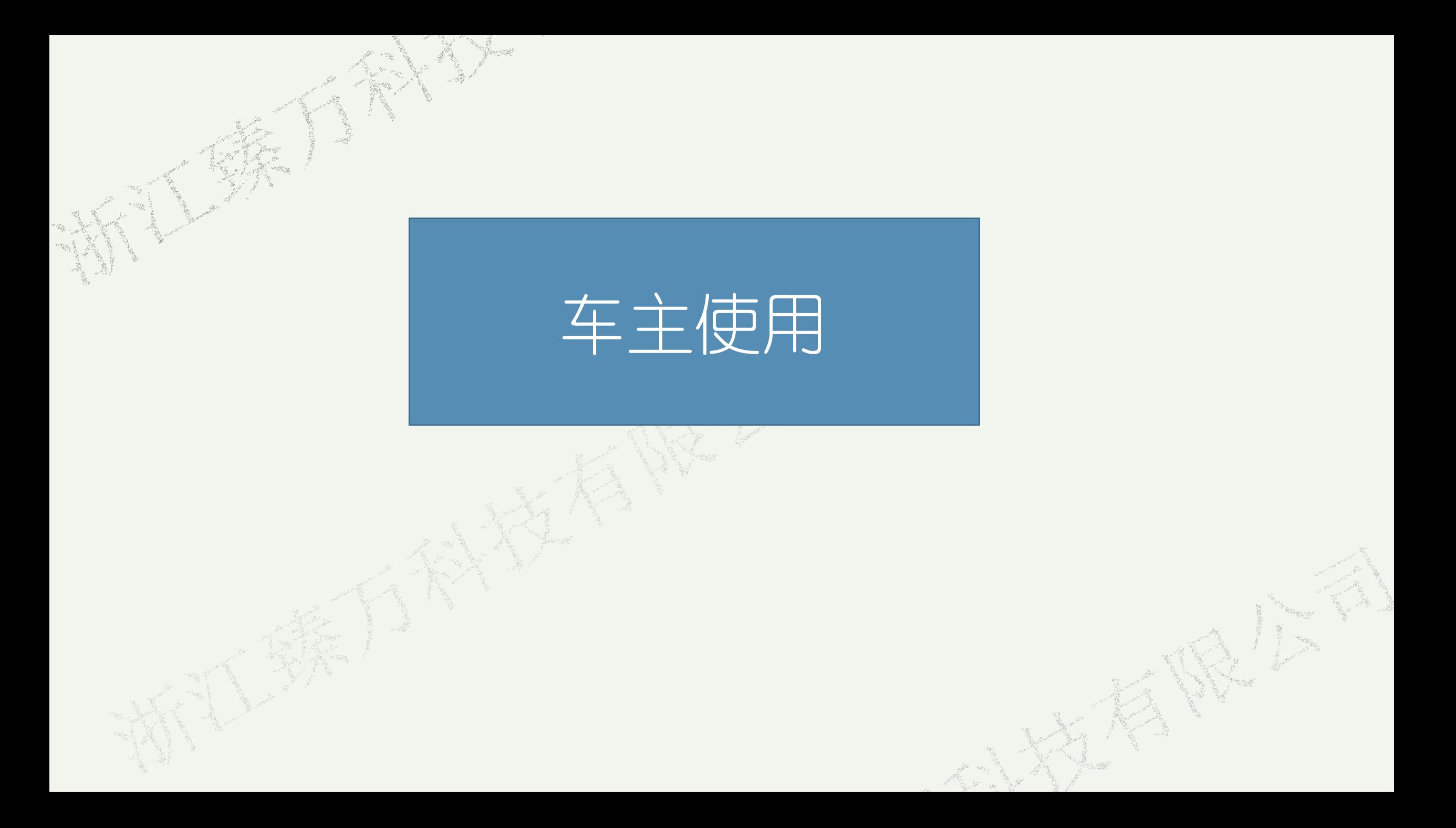

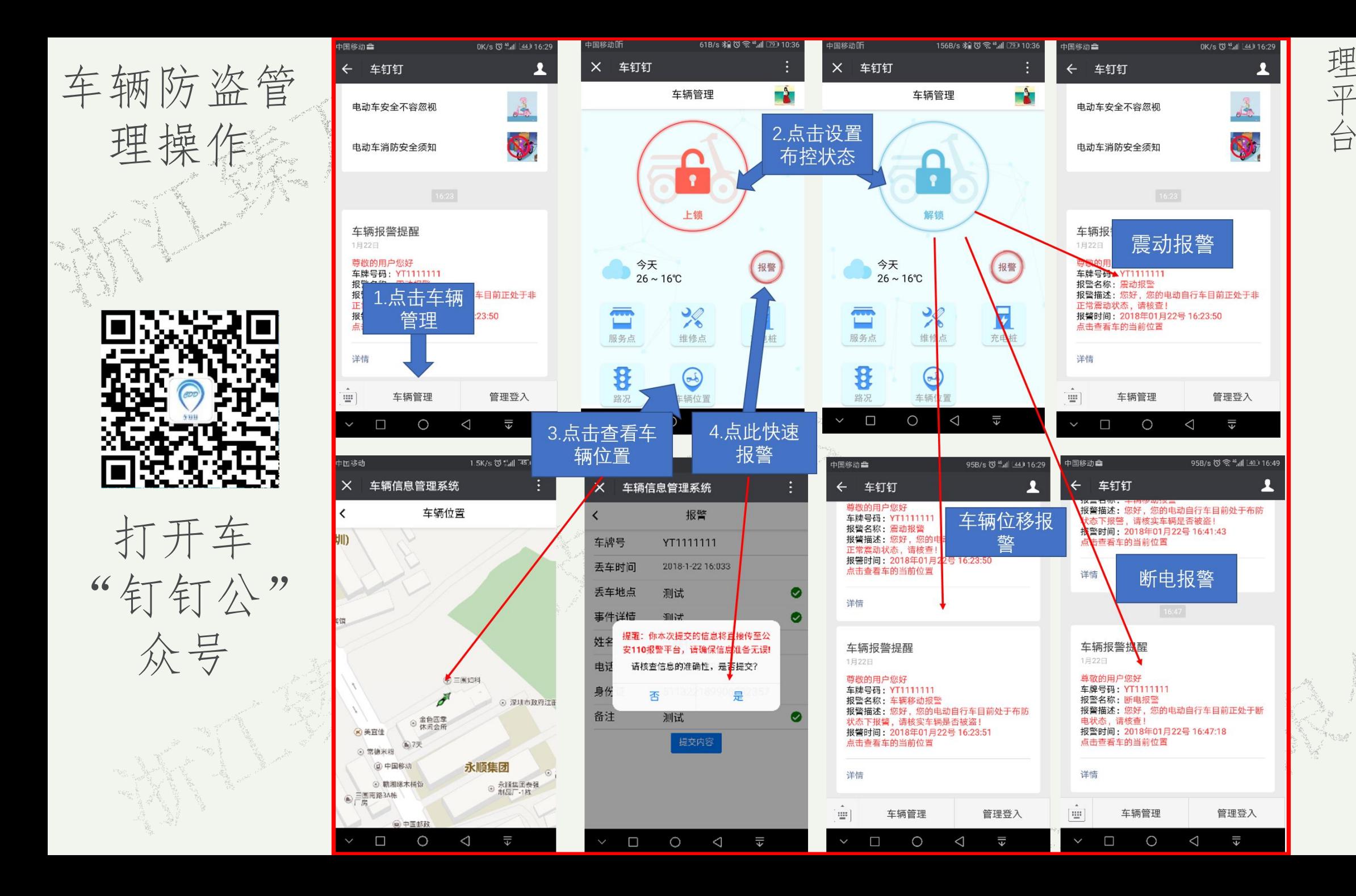

下都会断电报警。快速报警为将报警信息推送至管 注:上锁状态下可实现震动、位移报警,任何状态 厈 都  $\overline{\mathcal{L}}$ 断 锁 状 电 报 态 警  $\circ$  $\Box$ 买 快 现 速 震 报 警 动 为  $\checkmark$ 将  $\overline{\Psi}$ 报 移 警 报 信 警 息 - 9 推 任 送 何 至 状 管 态

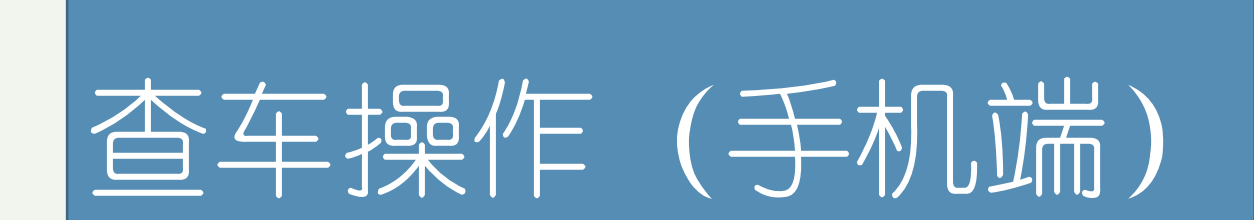

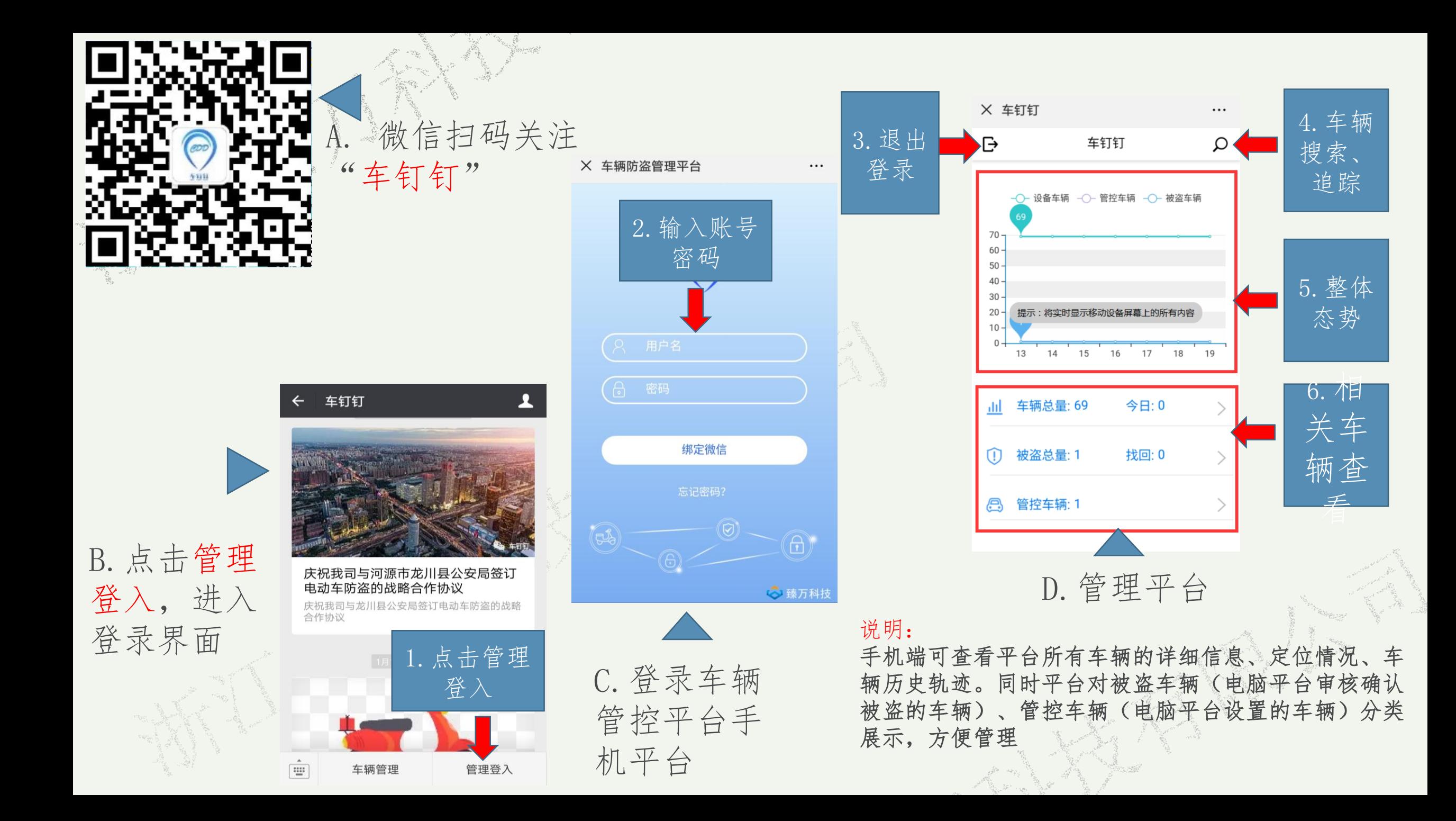

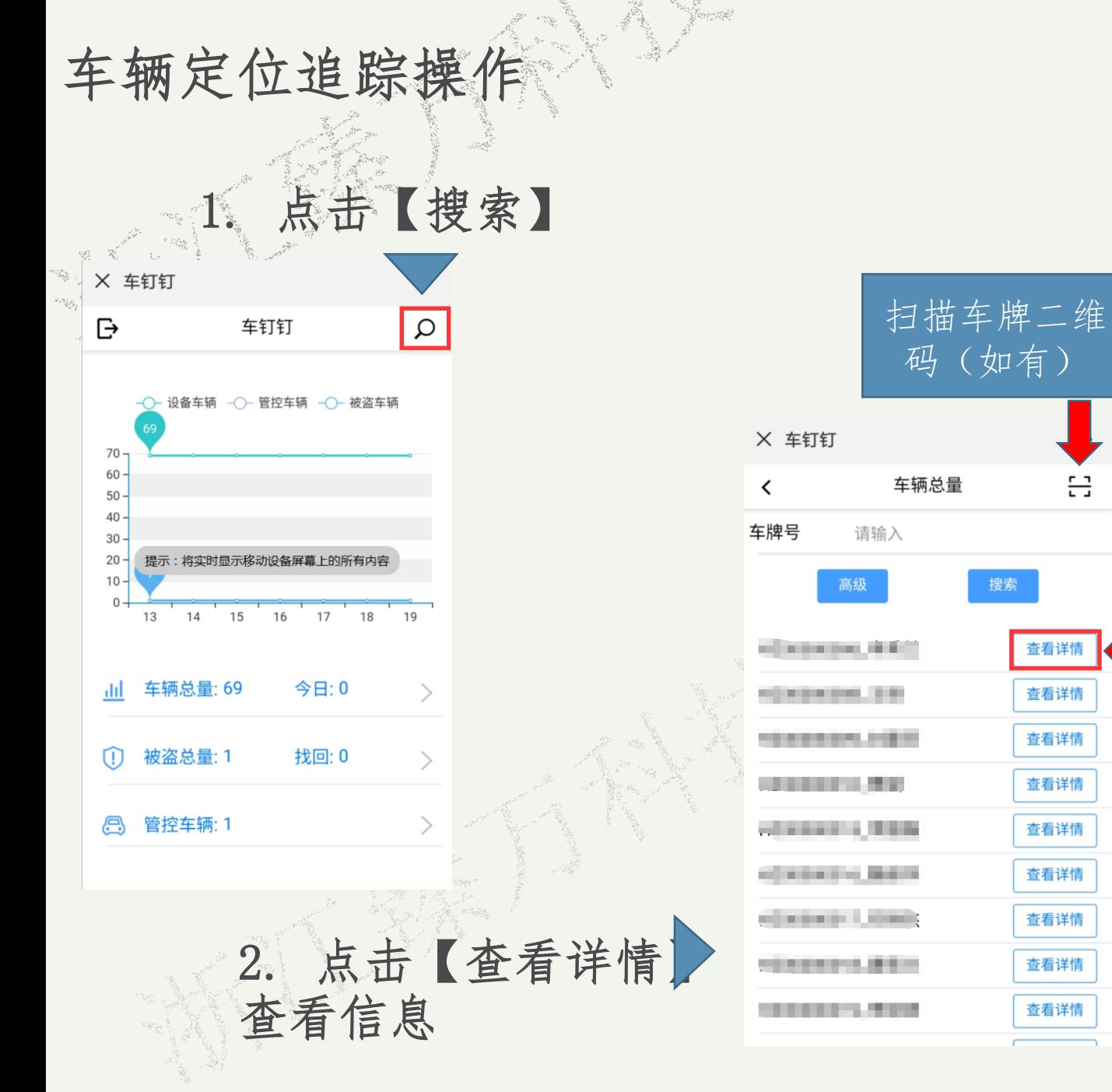

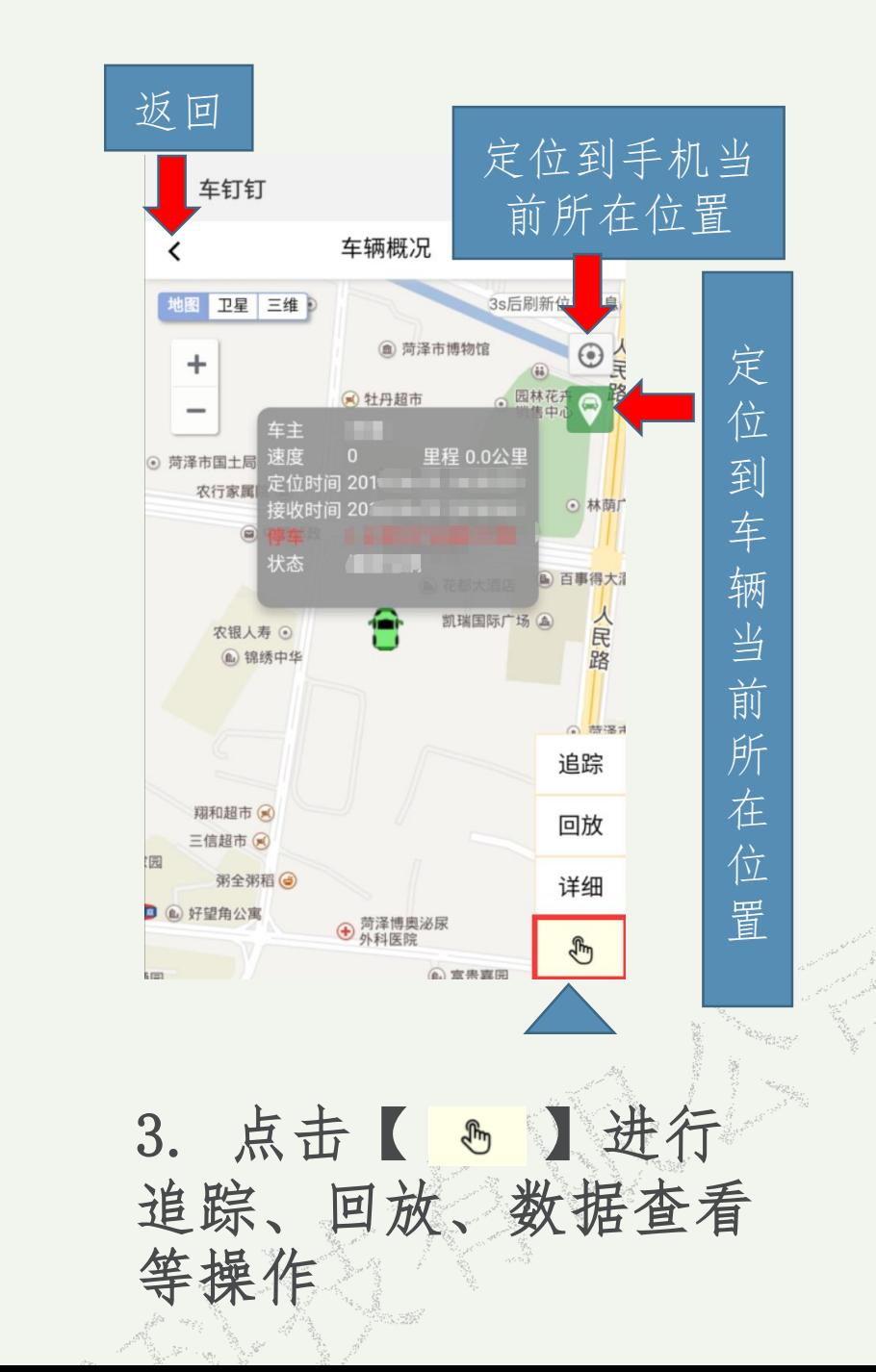

不输

入任何

봄

查看详情

查看详情

查看详情

查看详情

查看详情

查看详情

查看详情

查看详情

查看详情

信

息搜索为

显示

示全部

车

辆